## CALIFORNIA STATE UNIVERSITY LONG BEACH | FACULTY AFFAIRS

## **CANDIDATE'S QUICK REFERENCE GUIDE**

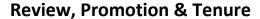

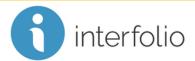

## **How Do I Preview My Packet?**

Navigate to your packet and click Preview Packet

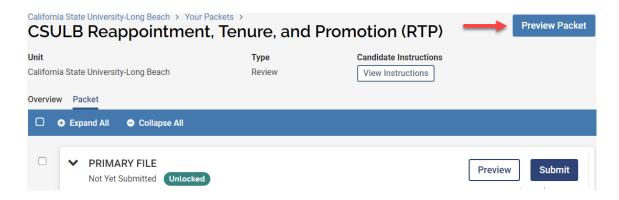

Your materials will display in Adobe Reader, with a table of contents for ease of navigation.

NOTE: The contents of your packet will be accessed by the evaluators in a view similar to the Preview. It is recommended to use the Preview to verify your packet is complete and accurate before submitting.

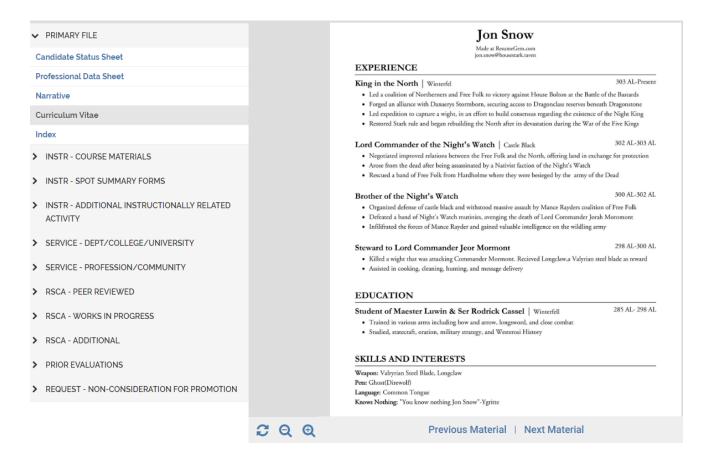